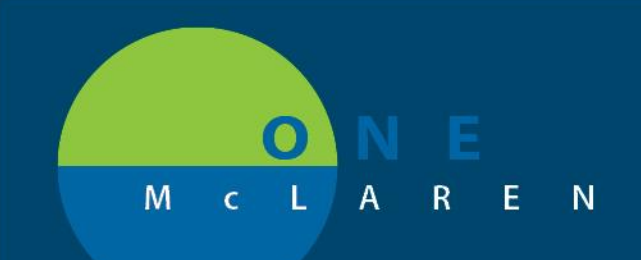

## **CERNER FLASH**

**June 5, 2018**

## AMBULATORY ACUITY FORM CHANGES

The Charge Detail window will now populate upon opening of the **Acuity Form Amb** form. The ambulatory MA/RN will need to remove their own name from the provider field and replace it with the provider that that patient is seeing that day. This will need to be done on every patient visit for charges to drop appropriately.

## **NOTE: NO OTHER FIELDS WITHIN THIS WINDOW SHOULD BE DOCUMENTED ON.**

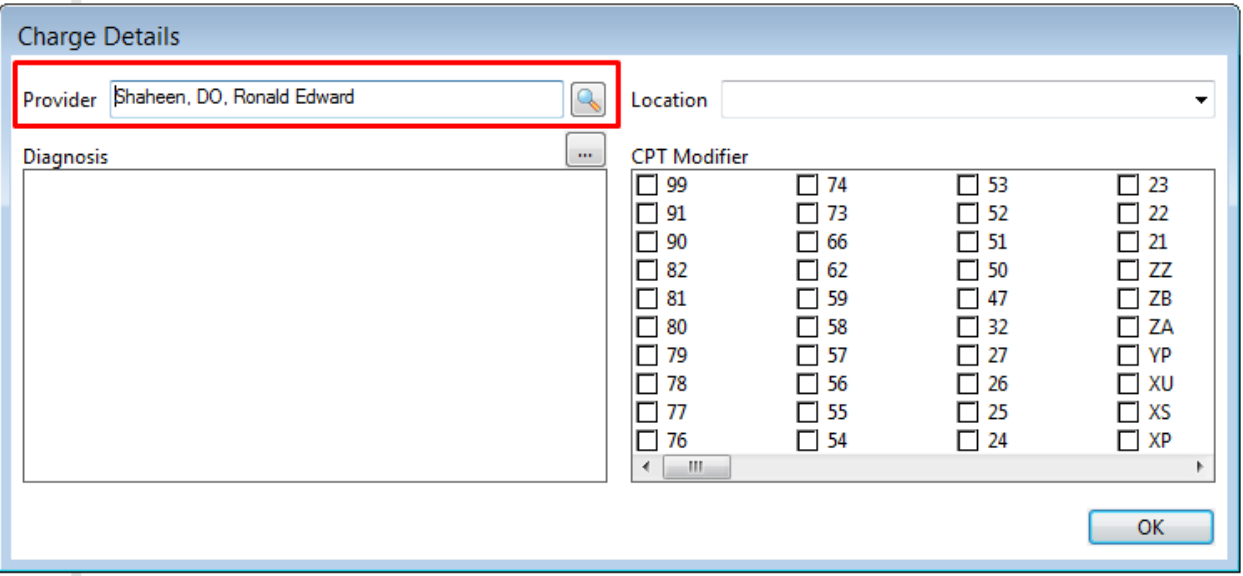

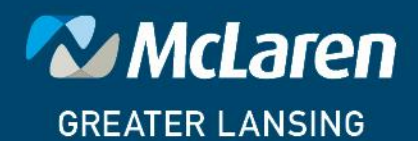

**DOING WHAT'S BEST.**